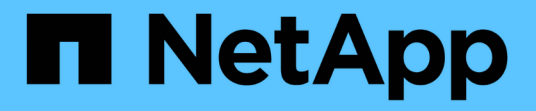

## 解决卷脱机问题 OnCommand Unified Manager 9.5

NetApp December 20, 2023

This PDF was generated from https://docs.netapp.com/zh-cn/oncommand-unified-manager-95/healthchecker/task-determining-if-a-volume-offline-condition-is-caused-by-a-down-cluster-node.html on December 20, 2023. Always check docs.netapp.com for the latest.

# 目录

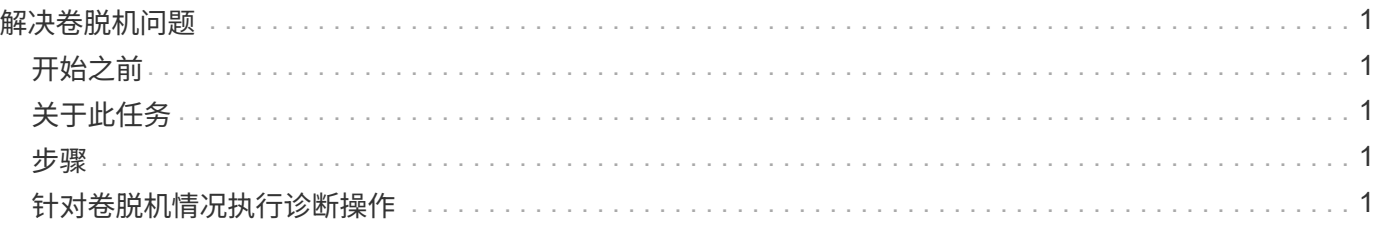

# <span id="page-2-0"></span>解决卷脱机问题

此工作流举例说明了如何评估和解决Unified Manager可能在"信息板/概述"页面的"可用性" 区域中显示的卷脱机事件。在这种情况下、您是使用Unified Manager对"信息板/概述"页面 上显示的一个或多个卷脱机事件进行故障排除的管理员。

# <span id="page-2-1"></span>开始之前

您必须具有操作员、OnCommand 管理员或存储管理员角色。

# <span id="page-2-2"></span>关于此任务

报告卷脱机的原因可能有多种:

- SVM 管理员故意使卷脱机。
- 卷的托管集群节点已关闭,存储故障转移到其 HA 对配对节点也失败。
- •卷的托管 Storage Virtual Machine ( SVM )已停止,因为托管该 SVM 根卷的节点已关闭。
- 由于两个 RAID 磁盘同时发生故障,卷的托管聚合已关闭。

您可以使用"信息板/概述"页面以及"运行状况/集群"、"运行状况/SVM"和"运行状况/卷"详细信息页面来确认或消 除其中一种或多种可能性。

## <span id="page-2-3"></span>步骤

1. 在\*未解决的意外事件和风险\*部分的\*可用性\*面板中、单击为卷脱机事件显示的超文本链接。

此时将显示可用性意外事件的事件详细信息页面。

- 2. 在该页面上,查看注释以了解是否有迹象表明 SVM 管理员已使相关卷脱机。
- 3. 在 \* 事件 \* 详细信息页面上,您可以查看以下一项或多项任务的信息:
	- 查看发生原因字段中显示的信息,以获取可能的诊断指导。

在此示例中,发生原因字段中的信息仅通知您卷已脱机。

- 检查 "Notes and Updates" 区域,查看是否有迹象表明 SVM 管理员故意使相关卷脱机。
- 单击事件源(此处为报告脱机的卷)以获取有关该卷的详细信息。 [针对卷脱机情况执行更正操作](#page-2-4)
- 将事件分配给管理员。 [分配事件](https://docs.netapp.com/zh-cn/oncommand-unified-manager-95/health-checker/task-assigning-events-to-specific-users.html)
- 确认此事件,或者在适当情况下将其标记为已解决。 [确认并解决事件](https://docs.netapp.com/zh-cn/oncommand-unified-manager-95/health-checker/task-acknowledging-and-resolving-events.html)

## <span id="page-2-4"></span>针对卷脱机情况执行诊断操作

导航到报告为脱机的卷的"运行状况/卷"详细信息页面后、您可以搜索有助于诊断卷脱机情 况的追加信息。

开始之前

您必须具有操作员、OnCommand 管理员或存储管理员角色。

### 关于此任务

如果报告脱机的卷未被有意脱机,则该卷可能会因为多种原因脱机。

从脱机卷的运行状况/卷详细信息页面开始、您可以导航到其他页面和窗格以确认或消除可能的原因:

#### 选项

• 单击\*运行状况/卷\*详细信息页面链接、确定卷是否因其主机节点已关闭以及存储故障转移到其HA对配对节 点也失败而脱机。

请参见 [确定卷脱机情况是否是由已关闭的节点引起的。](#page-3-0)

• 单击\*运行状况/卷\*详细信息页面链接、确定卷是否已脱机、其主机Storage Virtual Machine (SVM)是否因托 管此SVM根卷的节点已关闭而停止。

请参见 [确定卷是否因节点关闭而脱机以及](#page-4-0) [SVM](#page-4-0) [是否已停止](#page-4-0)。

• 单击\*运行状况/卷\*详细信息页面链接、确定卷是否因主机聚合中的磁盘损坏而脱机。

请参见 [确定卷是否因聚合中的磁盘损坏而脱机](#page-5-0)。

#### <span id="page-3-0"></span>确定卷是否因其主机节点已关闭而脱机

您可以使用 Unified Manager Web UI 确认或消除卷因主机节点关闭而脱机以及存储故障转 移到其 HA 对配对节点失败的可能性。

开始之前

您必须具有操作员、OnCommand 管理员或存储管理员角色。

关于此任务

要确定卷脱机情况是否是由于托管节点故障以及后续存储故障转移失败而导致的,请执行以下操作:

步骤

1. 在脱机卷的\*运行状况/卷\*详细信息页面的\*相关设备\*窗格中、找到并单击SVM下显示的超文本链接。

"运行状况/Storage Virtual Machine "详细信息页面显示了有关脱机卷的托管Storage Virtual Machine (SVM) 的信息。

2. 在\*运行状况/存储虚拟机\*详细信息页面的\*相关设备\*窗格中、找到并单击卷下显示的超文本链接。

"运行状况/卷"清单页面显示了有关SVM托管的所有卷的信息表。

3. 在\*运行状况/Volumes\*清单页面的状态列标题上、单击筛选器符号 一,然后选择 \* 脱机 \* 选项。 仅会列出处于脱机状态的 SVM 卷。

4. 在\*运行状况/卷\*清单页面上、单击网格符号 | | ,然后选择 \* 集群节点 \* 选项。

您可能需要滚动网格选择框以找到 \* 集群节点 \* 选项。

集群节点列将添加到卷清单中,并显示托管每个脱机卷的节点的名称。

5. 在\*运行状况/卷\*清单页面上、找到脱机卷的列表、然后在其集群节点列中单击其托管节点的名称。

运行状况/集群详细信息页面上的节点选项卡显示托管节点所属的HA节点对的状态。托管节点的状态以及任 何集群故障转移操作是否成功将显示在屏幕中。

#### 完成后

确认由于主机节点已关闭且存储故障转移到 HA 对配对节点失败而导致卷脱机情况存在后,请联系相应的管理员 或操作员以手动重新启动已关闭的节点并修复存储故障转移问题。

#### <span id="page-4-0"></span>确定卷是否因节点关闭而脱机及其 **SVM** 是否已停止

您可以使用 Unified Manager Web UI 确认或消除卷脱机的可能性,因为托管该 SVM 根卷 的节点已关闭,导致其主机 Storage Virtual Machine ( SVM )停止。

#### 开始之前

您必须具有操作员、OnCommand 管理员或存储管理员角色。

关于此任务

要确定卷脱机情况是否是由于托管此 SVM 根卷的节点已关闭而导致其主机 SVM 停止的,请执行以下操作:

#### 步骤

- 1. 在脱机卷的\*运行状况/卷\*详细信息页面的\*相关设备\*窗格中、找到并单击SVM下显示的超文本链接。
- 2. 在脱机卷的\*运行状况/卷\*详细信息页面的\*相关设备\*窗格中、找到并单击SVM下显示的超文本链接。

运行状况/Storage Virtual Machine详细信息页面会显示托管SVM的"`Running`"或"`s顶部`"状态。如果 SVM 状态为 running ,则卷脱机情况不是由托管此 SVM 根卷的节点关闭所致。

- 3. 如果 SVM 状态为 stopped ,则单击 \* 查看 SVM\* 以进一步确定要停止的托管 SVM 的发生原因。
- 4. 在\*运行状况/Storage Virtual Machine\*清单页面SVM列标题上、单击筛选器符号 一 然后键入已停止的 SVM 的名称。

该 SVM 的信息显示在一个表中。

5. 在"\*运行状况/Storage Virtual Machine"\*清单页面上、单击 然后选择 \* 根卷 \* 选项。

根卷列将添加到 SVM 清单中,并显示已停止 SVM 的根卷的名称。

6. 在根卷列中、单击根卷的名称以显示该卷的\*运行状况/Storage Virtual Machine\*详细信息页面。

如果 SVM 根卷的状态为(联机),则不会因为托管该 SVM 根卷的节点已关闭而导致原始卷脱机。

- 7. 如果SVM根卷的状态为(脱机)、则在SVM根卷的\*运行状况/卷\*详细信息页面的\*相关设备\*窗格中、找到并单 击聚合下显示的超文本链接。
- 8. 在聚合的\*运行状况/聚合\*详细信息页面的\*相关设备\*窗格中、找到并单击节点下显示的超文本链接。

运行状况/集群详细信息页面上的节点选项卡显示SVM根卷的托管节点所属的HA节点对的状态。节点的状态 将显示在屏幕中。

#### 完成后

确认卷脱机情况是由该卷的主机 SVM 脱机状况引起的,而该状况本身是由托管该 SVM 根卷的节点关闭引起的 ,然后,请与相应的管理员或操作员联系以手动重新启动已关闭的节点。

<span id="page-5-0"></span>确定卷是否因聚合中的磁盘损坏而脱机

您可以使用 Unified Manager Web UI 确认或消除卷脱机的可能性,因为 RAID 磁盘问题已 使其主机聚合脱机。

#### 开始之前

您必须具有操作员、OnCommand 管理员或存储管理员角色。

#### 关于此任务

要确定卷脱机情况是否是由使托管聚合脱机的 RAID 磁盘问题引起的,请执行以下操作:

#### 步骤

1. 在\*运行状况/卷\*详细信息页面的\*相关设备\*窗格中、找到并单击聚合下显示的超文本链接。

"运行状况/聚合"详细信息页面显示托管聚合的联机或脱机状态。如果聚合状态为联机,则 RAID 磁盘问题不 是要脱机的卷的发生原因。

- 2. 如果聚合状态为脱机,则单击 \* 磁盘信息 \* ,并在 \* 磁盘信息 \* 选项卡上的 \* 事件 \* 列表中查找损坏的磁盘 事件。
- 3. 要进一步确定损坏的磁盘、请单击\*相关设备\*窗格中集群下显示的超文本链接。

此时将显示运行状况/集群详细信息页面。

4. 单击 \* 磁盘 \* ,然后在 \* 筛选器 \* 窗格中选择 \* 已断开 \* 以列出处于断开状态的所有磁盘。

如果处于断开状态的磁盘导致主机聚合处于脱机状态,则聚合的名称将显示在受影响的聚合列中。

完成后

确认卷脱机情况是由损坏的 RAID 磁盘以及由此导致的主机聚合脱机引起的,请联系相应的管理员或操作员,手

动更换损坏的磁盘并将聚合重新联机。

#### 版权信息

版权所有 © 2023 NetApp, Inc.。保留所有权利。中国印刷。未经版权所有者事先书面许可,本文档中受版权保 护的任何部分不得以任何形式或通过任何手段(图片、电子或机械方式,包括影印、录音、录像或存储在电子检 索系统中)进行复制。

从受版权保护的 NetApp 资料派生的软件受以下许可和免责声明的约束:

本软件由 NetApp 按"原样"提供,不含任何明示或暗示担保,包括但不限于适销性以及针对特定用途的适用性的 隐含担保,特此声明不承担任何责任。在任何情况下,对于因使用本软件而以任何方式造成的任何直接性、间接 性、偶然性、特殊性、惩罚性或后果性损失(包括但不限于购买替代商品或服务;使用、数据或利润方面的损失 ;或者业务中断),无论原因如何以及基于何种责任理论,无论出于合同、严格责任或侵权行为(包括疏忽或其 他行为),NetApp 均不承担责任,即使已被告知存在上述损失的可能性。

NetApp 保留在不另行通知的情况下随时对本文档所述的任何产品进行更改的权利。除非 NetApp 以书面形式明 确同意,否则 NetApp 不承担因使用本文档所述产品而产生的任何责任或义务。使用或购买本产品不表示获得 NetApp 的任何专利权、商标权或任何其他知识产权许可。

本手册中描述的产品可能受一项或多项美国专利、外国专利或正在申请的专利的保护。

有限权利说明:政府使用、复制或公开本文档受 DFARS 252.227-7013(2014 年 2 月)和 FAR 52.227-19 (2007 年 12 月)中"技术数据权利 — 非商用"条款第 (b)(3) 条规定的限制条件的约束。

本文档中所含数据与商业产品和/或商业服务(定义见 FAR 2.101)相关,属于 NetApp, Inc. 的专有信息。根据 本协议提供的所有 NetApp 技术数据和计算机软件具有商业性质,并完全由私人出资开发。 美国政府对这些数 据的使用权具有非排他性、全球性、受限且不可撤销的许可,该许可既不可转让,也不可再许可,但仅限在与交 付数据所依据的美国政府合同有关且受合同支持的情况下使用。除本文档规定的情形外,未经 NetApp, Inc. 事先 书面批准,不得使用、披露、复制、修改、操作或显示这些数据。美国政府对国防部的授权仅限于 DFARS 的第 252.227-7015(b)(2014 年 2 月)条款中明确的权利。

商标信息

NetApp、NetApp 标识和 <http://www.netapp.com/TM> 上所列的商标是 NetApp, Inc. 的商标。其他公司和产品名 称可能是其各自所有者的商标。